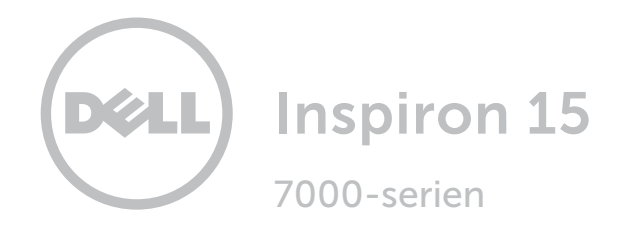

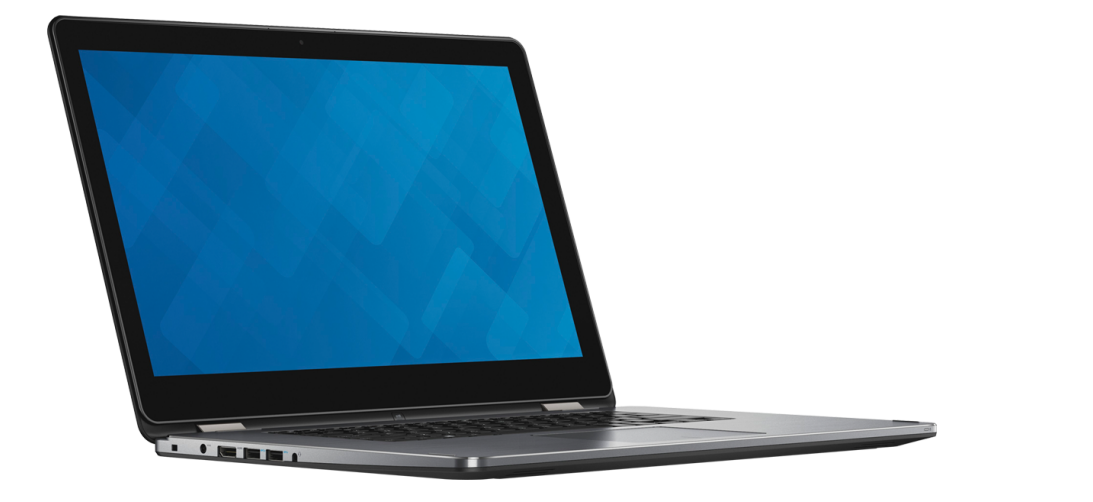

[Vyer](#page-1-0)

[Specifikationer](#page-7-0)

**Copyright © 2016 Dell Inc. Med ensamrätt.** Denna produkt är föremål för amerikansk och internationell<br>copyrightlag och andra lagar gällande immateriell egendom. Dell™ och Dell-logotypen är varumärken som tillhör Dell Inc. i USA och/eller andra jurisdiktioner. Alla andra märken och namn som nämns häri kan vara varumärken som tillhör sina respektive företag.

2016-03 Rev. A01 Regleringsmodell: P55F | Typ: P55F002 Datormodell: Inspiron 15-7568

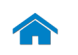

1

<span id="page-1-0"></span>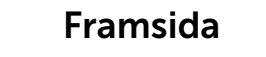

[Framsida](#page-1-0)

[Vänster](#page-2-0)

 $\overline{1}$  , and  $\overline{1}$ 

#### [Höger](#page-3-0)

- -

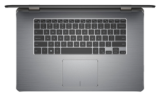

[Bas](#page-4-0)

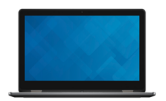

[Bildskärm](#page-5-0)

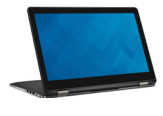

[Lägen](#page-6-0)

#### 1 Statuslampa för ström och batteri

Visar ström- och batteristatus för datorn.

Fast vitt sken Nätadaptern är ansluten och batteriet har mer än 5 % laddning.

Fast gult sken Datorn drivs med batteriet och batteriet har mindre än 5 % laddning.

- Släckt Nätadaptern är ansluten och batteriet är fulladdat.
	- Datorn drivs med batteriet och batteriet har mer än 5 % laddning.
	- • Datorn är i strömsparläge, viloläge eller avstängd.

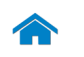

<span id="page-2-0"></span>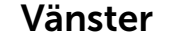

[Framsida](#page-1-0)

[Vänster](#page-2-0)

 $\overline{\phantom{a}}$  . The second second second second second second second second second second second second second second second second second second second second second second second second second second second second second

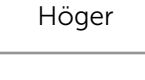

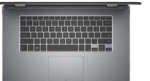

[Bas](#page-4-0)

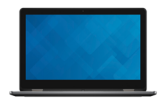

#### [Bildskärm](#page-5-0)

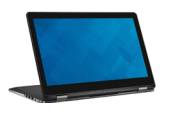

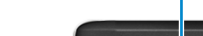

1 Plats för kabellås

Här kan en säkerhetskabel anslutas för att förhindra att obehöriga flyttar datorn.

1 2 3 4 5 6

#### 2 Nätadapterport

Ansluts till en nätadapter för att ge ström till datorn och ladda batteriet.

#### 3 HDMI-port

Ansluter till en tv-apparat eller annan enhet med en HDMI-ingång. Ger ut video och ljud.

#### 4 USB 3.0-port med PowerShare

Ansluter till kringutrustning som till exempel lagringsenheter och skrivare. Ger dataöverföringshastigheter på upp till 5 Gbps.

Med PowerShare kan du ladda dina USB-enheter även när datorn är avstängd.

- ANMÄRKNING: Om datorn är avstängd eller i viloläge Ø måste du ansluta nätadaptern för att ladda dina enheter med PowerShare-porten. Du måste aktivera den här funktionen i BIOS-installationsprogrammet.
- **ZANMÄRKNING:** Vissa USB-enheter kanske inte laddas när datorn är avstängd eller i strömsparläge. I sådana fall slår du på datorn för att ladda enheten.

#### 5 USB 3.0-port

Ansluter till kringutrustning som till exempel lagringsenheter och skrivare. Ger dataöverföringshastigheter på upp till 5 Gbps.

#### 6 Hörlursport

Här kan du ansluta hörlurar, en mikrofon eller ett headset (en kombination med hörlurar och mikrofon).

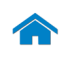

<span id="page-3-0"></span>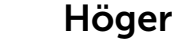

[Framsida](#page-1-0)

[Vänster](#page-2-0)

**The Community** 

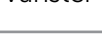

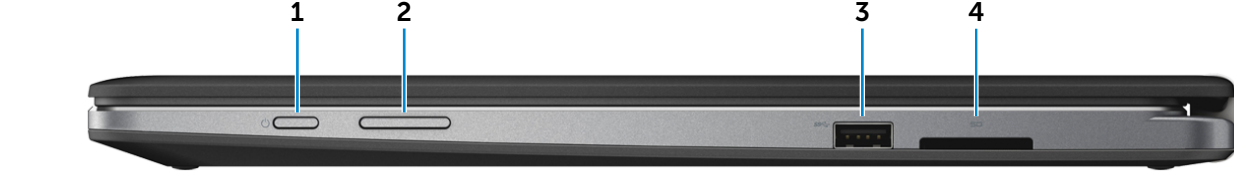

[Höger](#page-3-0)

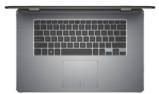

[Bas](#page-4-0)

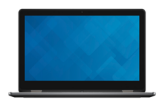

[Bildskärm](#page-5-0)

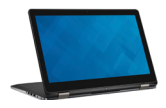

#### 1 Strömbrytare

Tryck för att slå på datorn om den är avstängd eller i strömsparläge.

Tryck för att sätta datorn i strömsparläge om den är påslagen.

Håll intryckt i 4 sekunder för att tvinga en avstängning av datorn.

Ø ANMÄRKNING: Du kan anpassa strömbrytarens funktion i Energialternativ. För mer information, se *Jag och min Dell* på www.dell.com/support/manuals.

#### 2 Knappar för volymkontroll

Tryck för att öka/minska volymnivån.

#### 3 USB 3.0-port

Ansluter till kringutrustning som till exempel lagringsenheter och skrivare. Ger dataöverföringshastigheter på upp till 5 Gbps.

#### 4 Mediakortläsare

Läser från och skriver till mediakort.

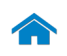

<span id="page-4-0"></span>Bas

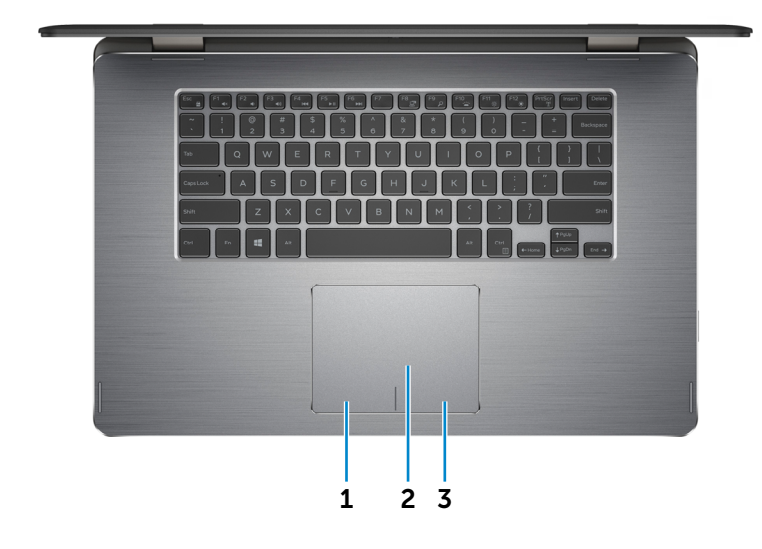

[Höger](#page-3-0)

[Framsida](#page-1-0)

[Vänster](#page-2-0)

- -

**The Community** 

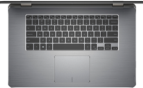

[Bas](#page-4-0)

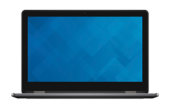

#### [Bildskärm](#page-5-0)

### 1 Område för vänsterklick

Tryck för att vänsterklicka.

### 2 Pekskiva

Flytta fingret på pekskivan för att flytta muspekaren. Tryck för att vänsterklicka.

3 Område för högerklick

Tryck för att högerklicka.

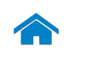

<span id="page-5-0"></span>Bildskärm

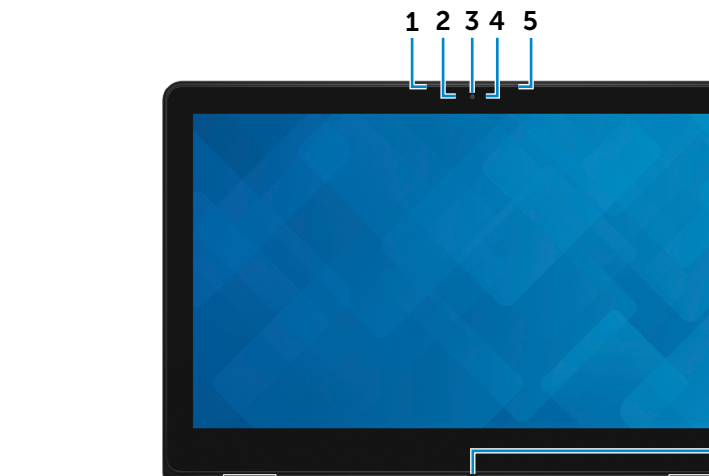

### [Höger](#page-3-0)

[Framsida](#page-1-0)

[Vänster](#page-2-0)

<u> Alban a shekarar 198</u>

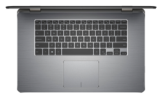

[Bas](#page-4-0)

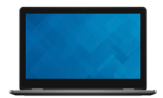

[Bildskärm](#page-5-0)

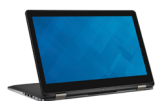

#### 1 Vänster mikrofon

Ger en digital ljudingång in för ljudinspelning, röstsamtal och så vidare.

#### 2 Ljussensor

Detekterar omgivande ljus och justerar automatiskt bakgrundsbelysningen på tangentbordet samt skärmens ljusstyrka.

#### 3 Kamera

Gör det möjligt att videochatta, ta foton och spela in videofilmer.

#### 4 Kamerastatuslampa

Tänds när kameran används.

#### 5 Höger mikrofon

Ger en digital ljudingång in för ljudinspelning, röstsamtal och så vidare.

6

#### 6 Windows-knapp

Tryck för att öppna startmenyn/-skärmen.

<span id="page-6-0"></span>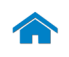

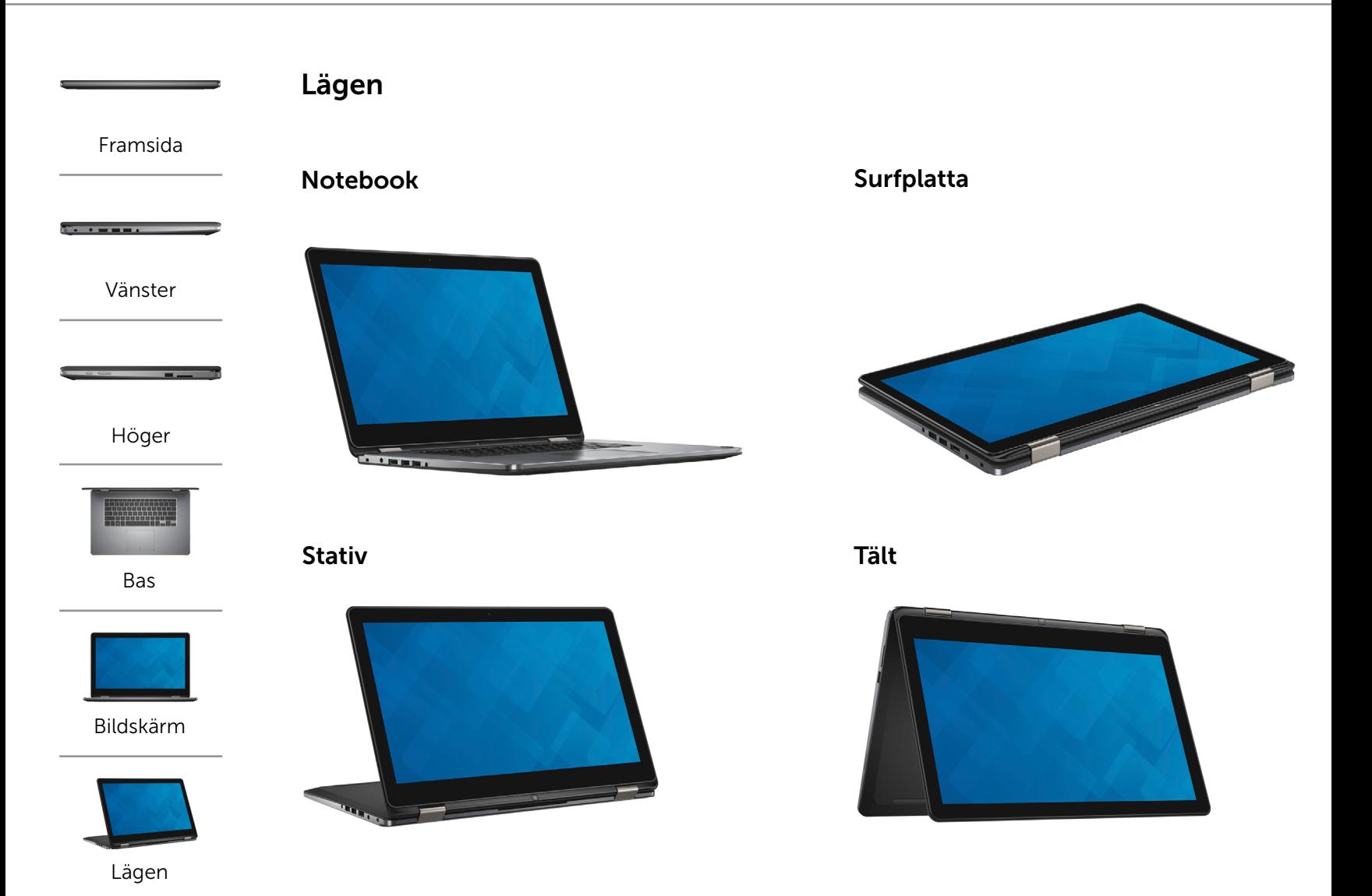

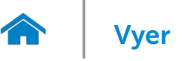

### <span id="page-7-0"></span>Mått och vikt

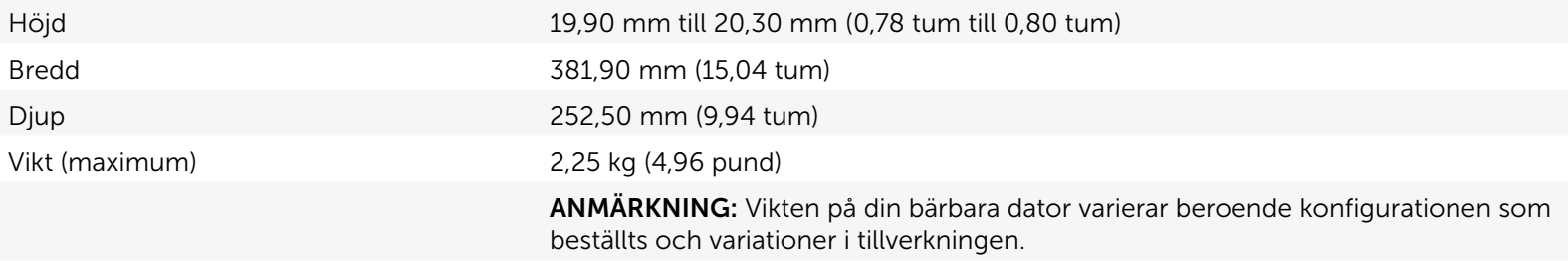

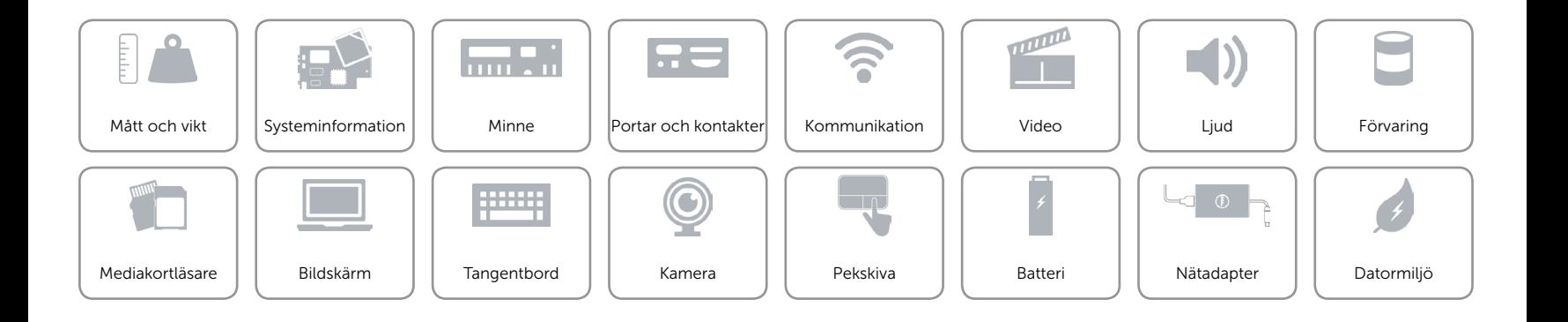

### <span id="page-8-0"></span>Systeminformation

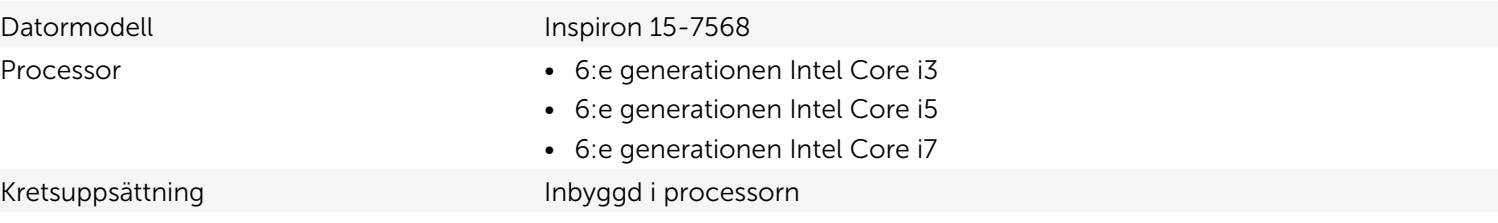

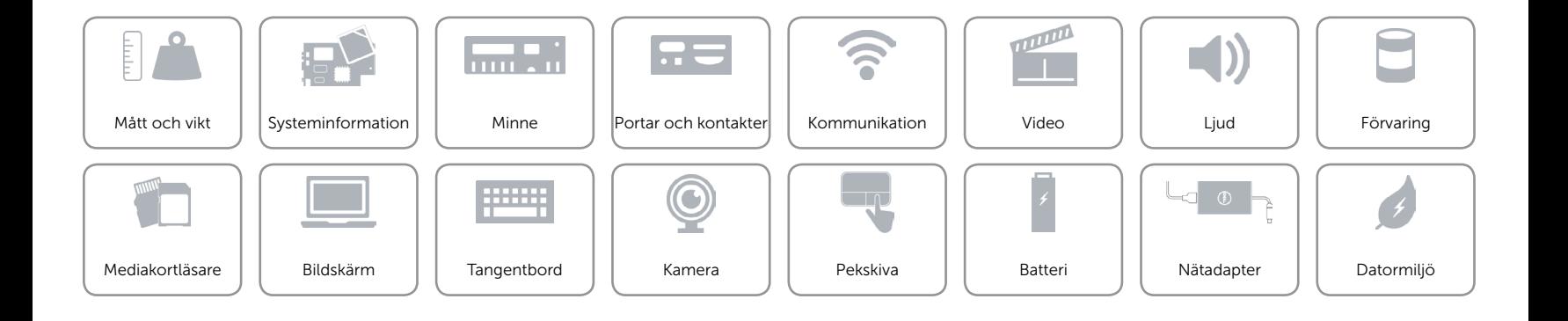

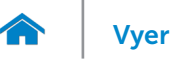

### <span id="page-9-0"></span>Minne

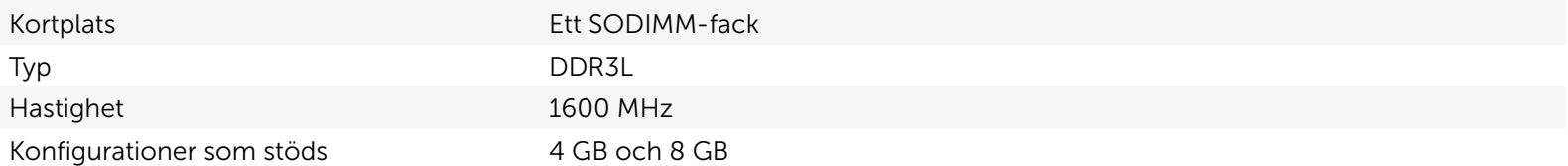

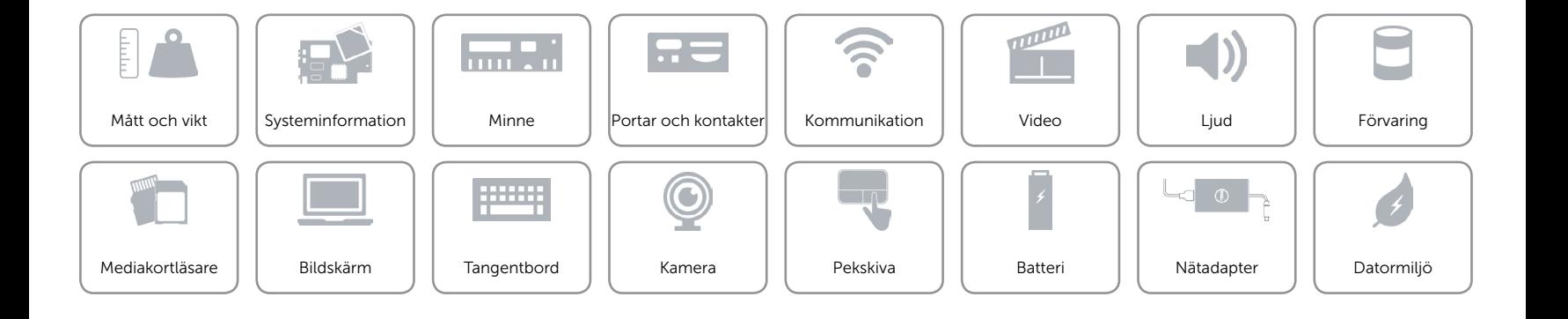

### <span id="page-10-0"></span>Portar och kontakter

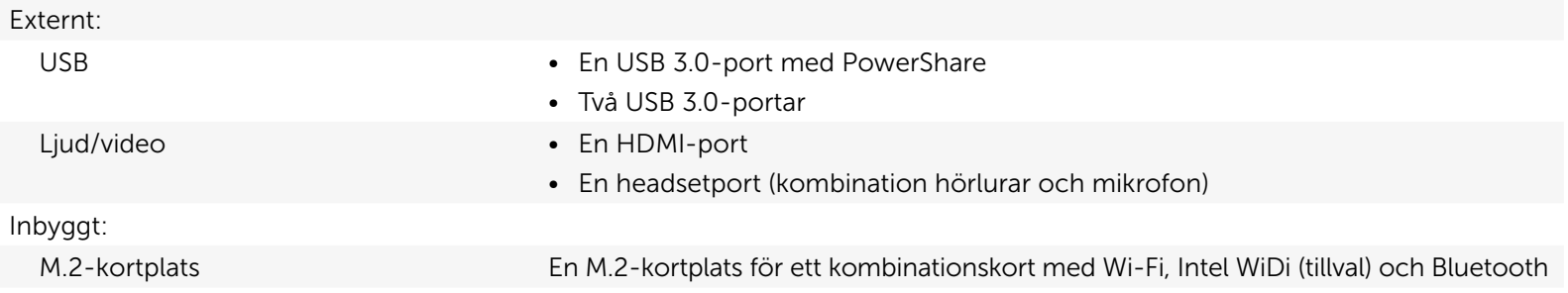

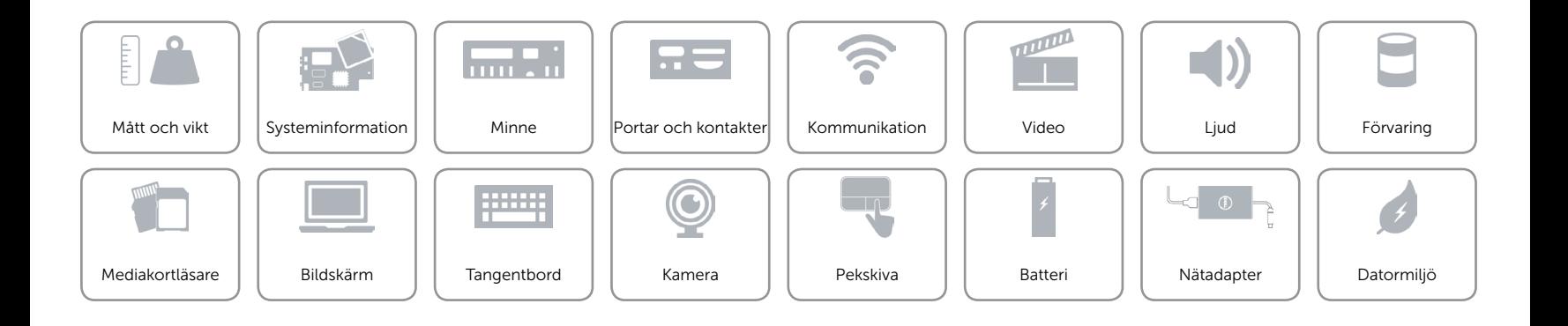

### <span id="page-11-0"></span>Kommunikation

Trådlös kommunikation • Wi-Fi 802.11ac

- 
- • Wi-Fi 802.11b/g/n
- Bluetooth 4.0
- • Intel WiDi

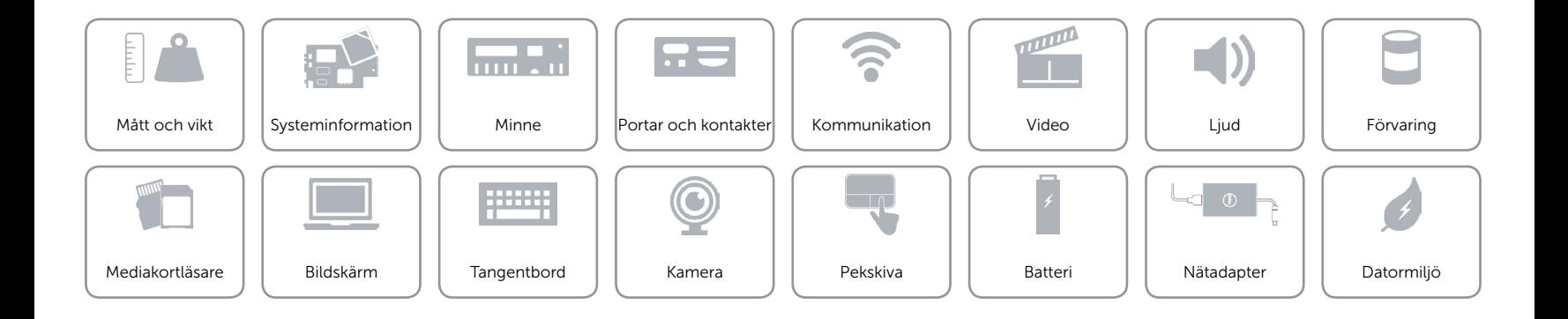

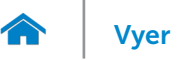

### <span id="page-12-0"></span>Video

Styrenhet **Intel HD-grafik** Minne **Minne Delat systemminne** 

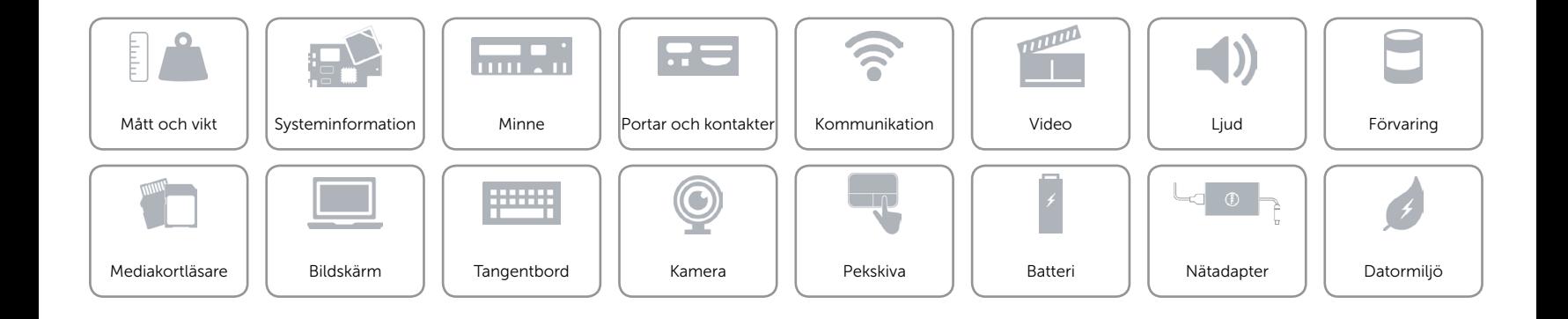

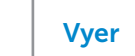

## <span id="page-13-0"></span>Ljud

m

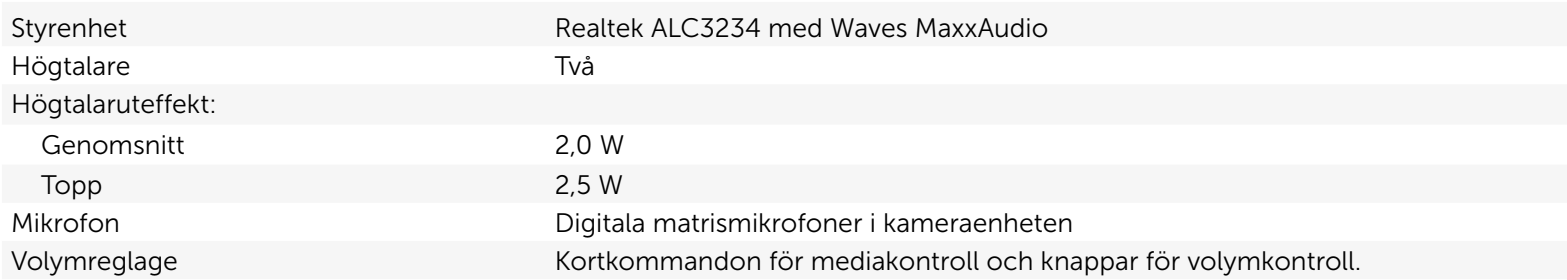

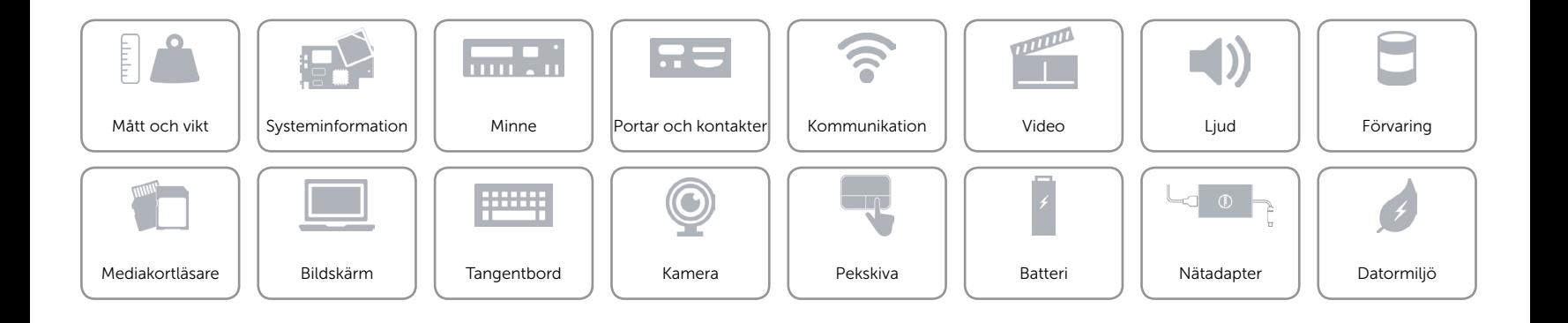

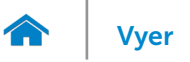

### <span id="page-14-0"></span>Förvaring

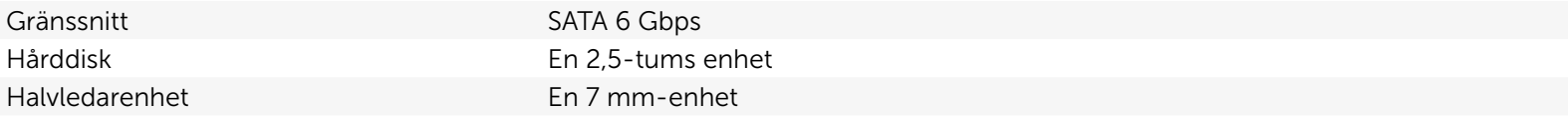

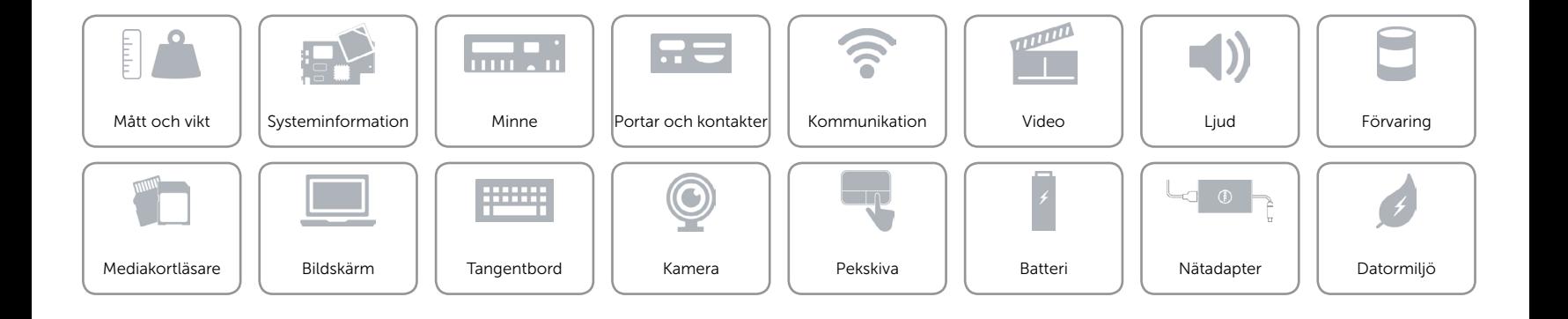

### <span id="page-15-0"></span>Mediakortläsare

Kort som stöds • SD

Typ En 2-i-1-kortplats

• Multimediakort (MMC)

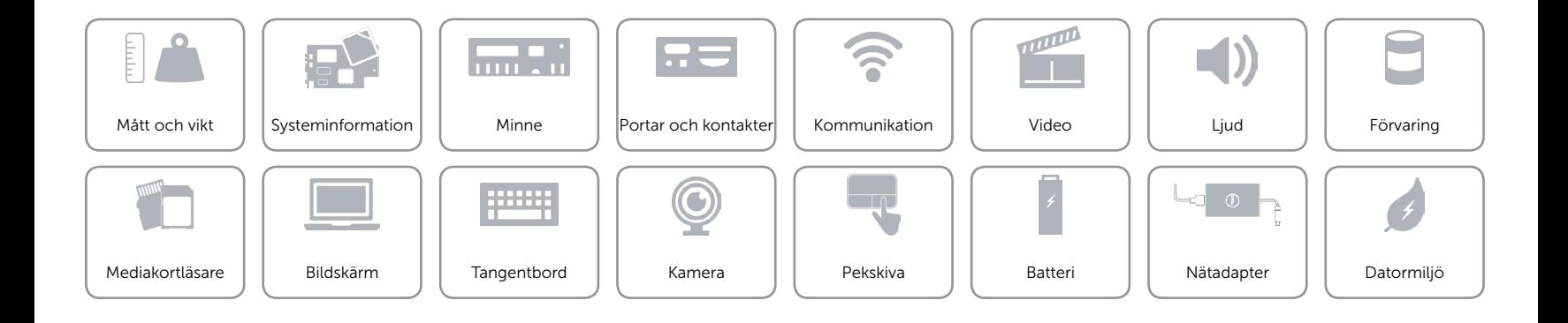

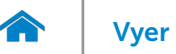

### <span id="page-16-0"></span>Bildskärm

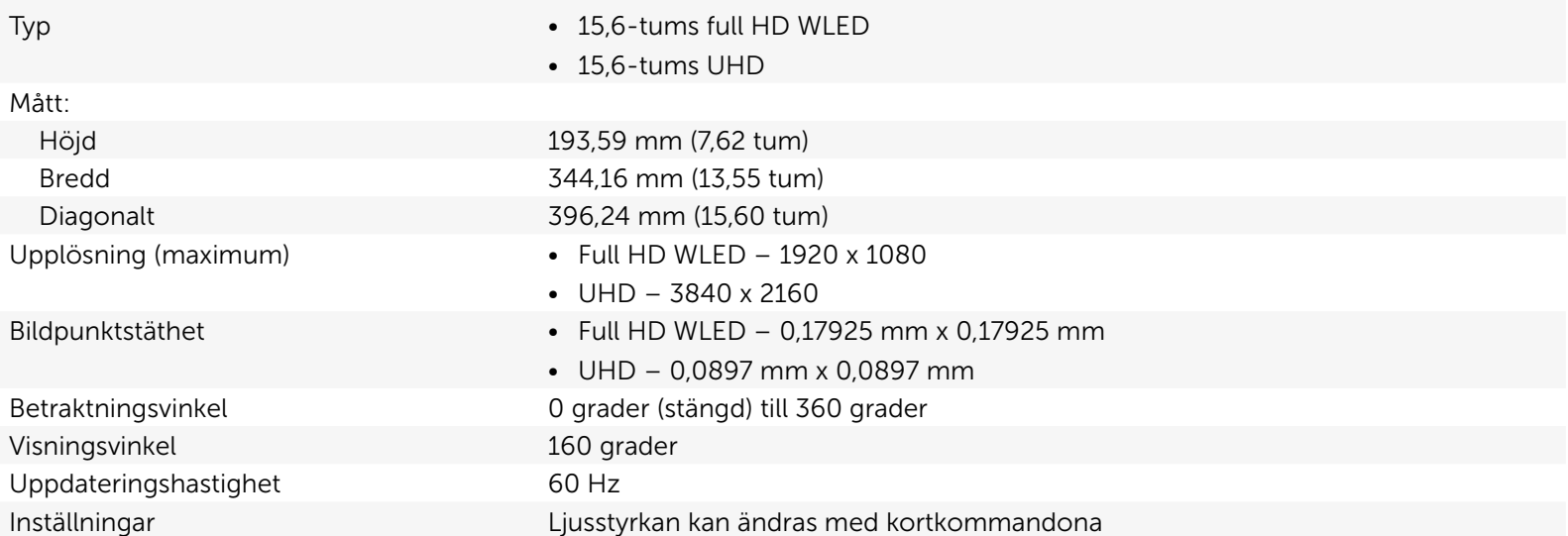

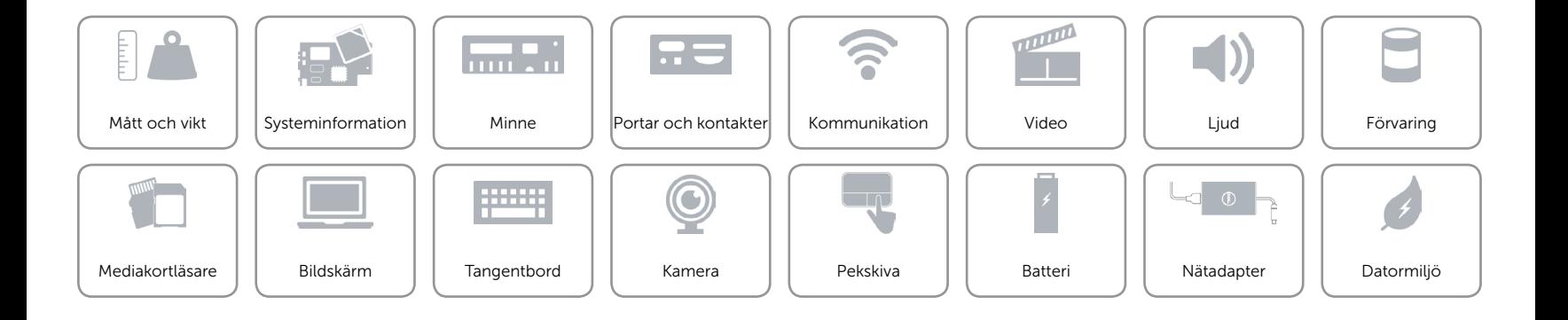

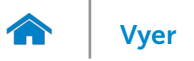

### <span id="page-17-0"></span>**Tangentbord**

Typ Bakgrundsbelyst tangentbord

Kortkommandon Vissa tangenter på tangentbordet har två symboler. Dessa tangenter kan användas för att skriva in alternativa tecken eller utföra sekundära funktioner. För att skriva in det alternativa tecknet, tryck på Skift och önskad tangent. För att utföra sekundära funktioner, tryck på Fn och önskad tangent.

> ANMÄRKNING: Du kan ändra funktionen för ett kortkommando genom att trycka på Fn+Esc eller genom att ändra Function Key Behavior (funktionstangenters beteende) i BIOS-inställningsprogrammet.

[Lista över kortkommandon.](#page-18-0)

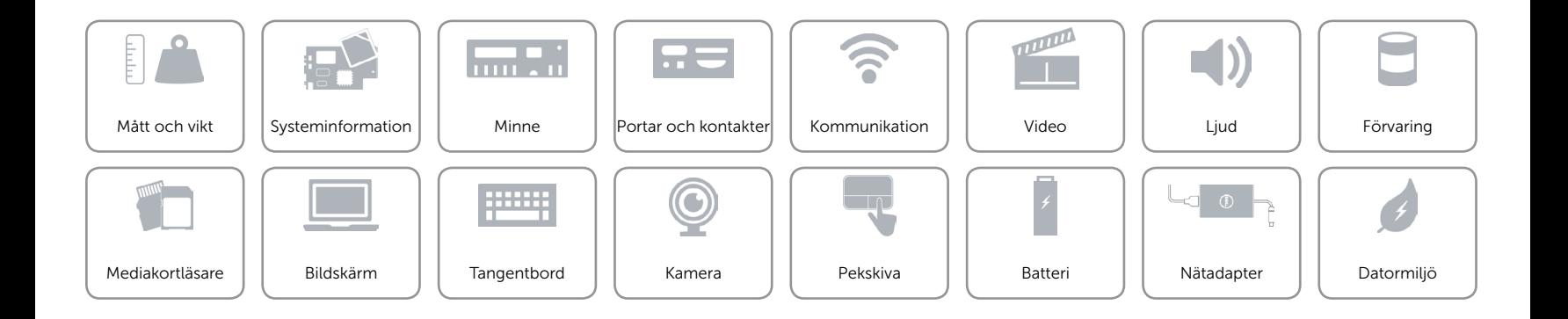

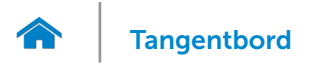

# <span id="page-18-0"></span>Kortkommandon

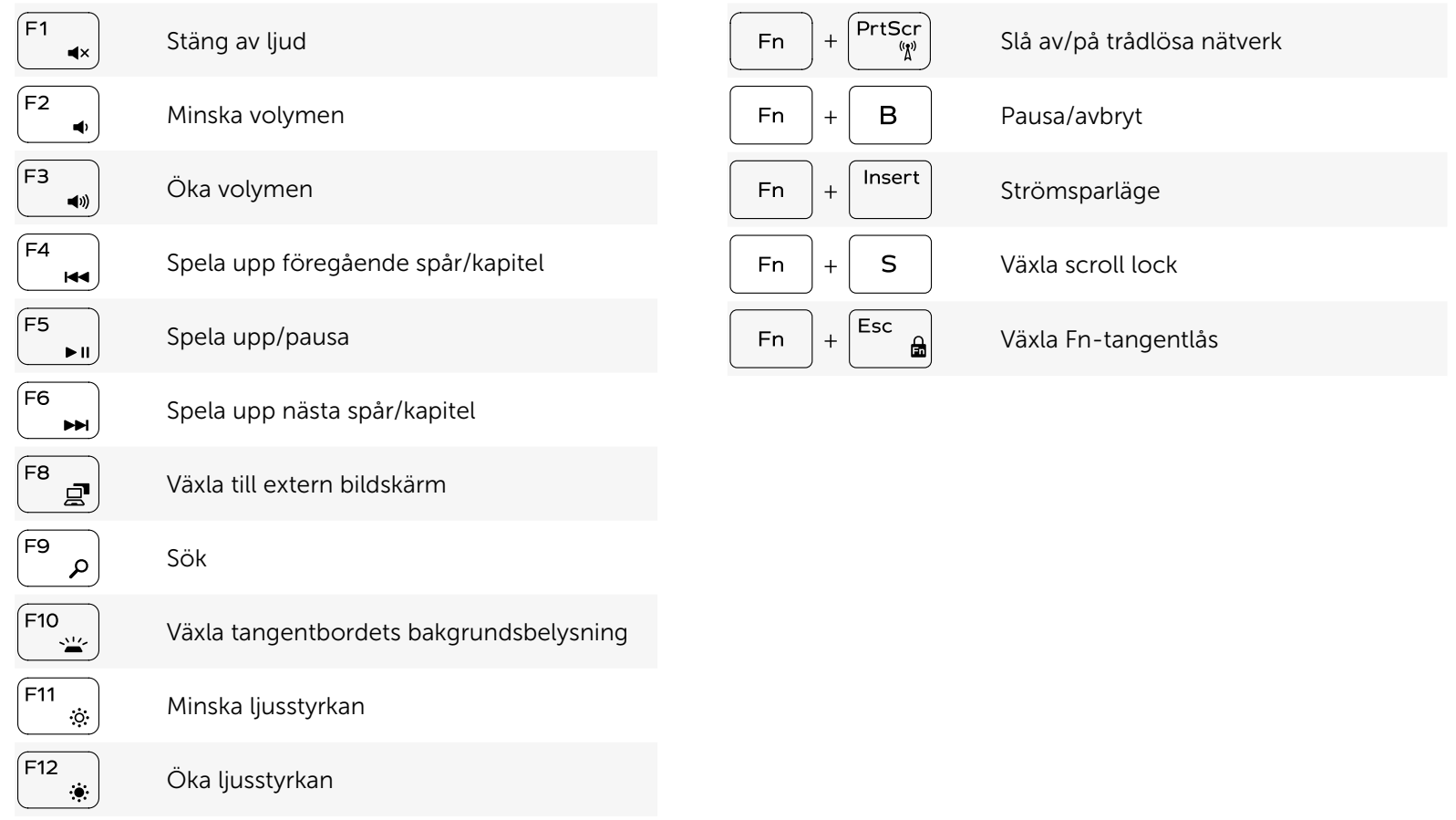

Öka ljusstyrkan

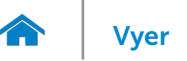

### <span id="page-19-0"></span>Kamera

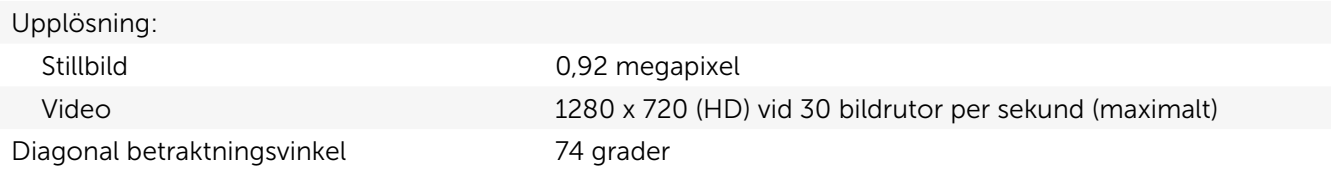

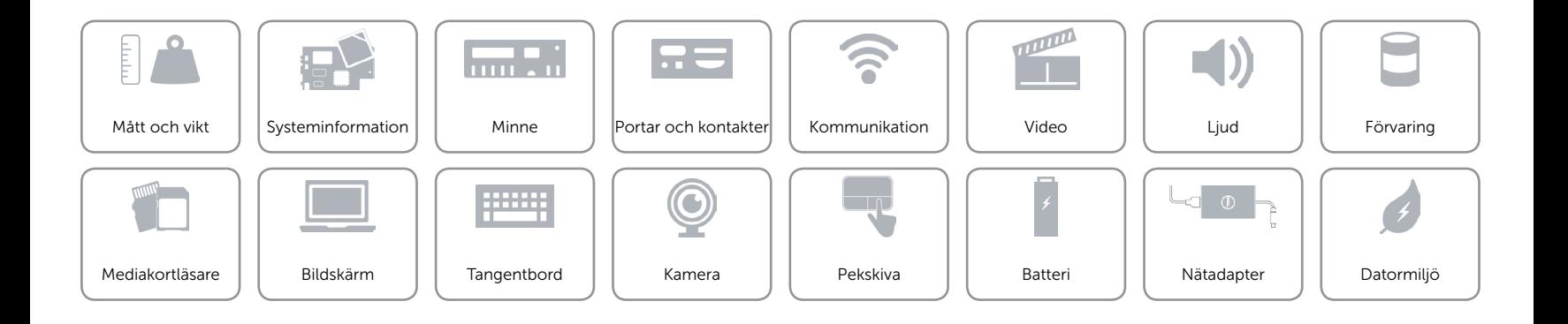

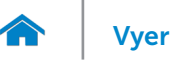

### <span id="page-20-0"></span>Pekskiva

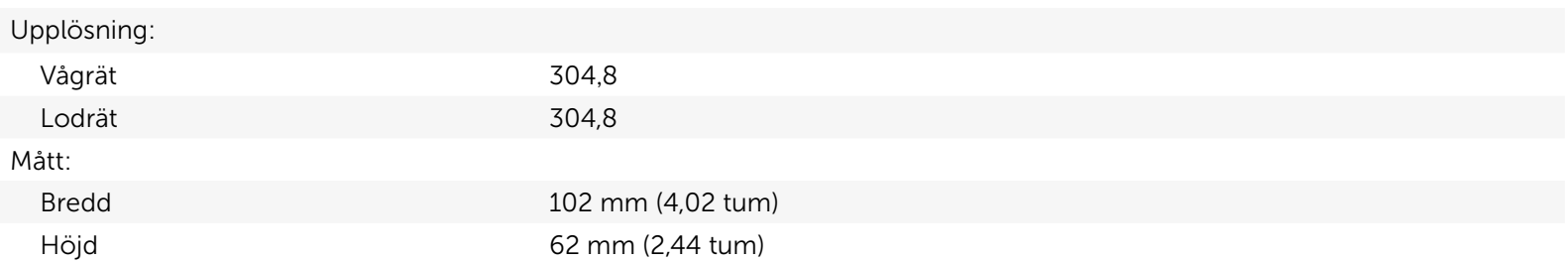

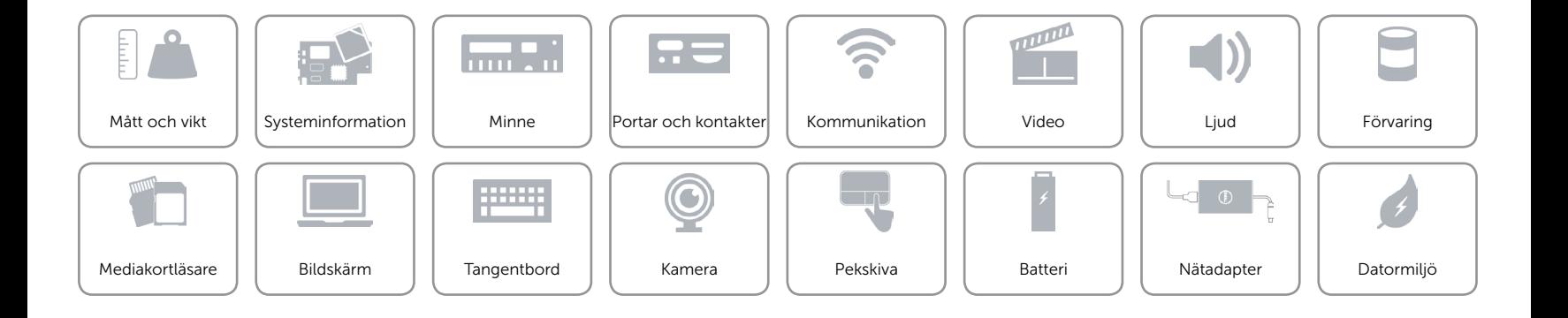

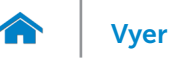

### <span id="page-21-0"></span>Batteri

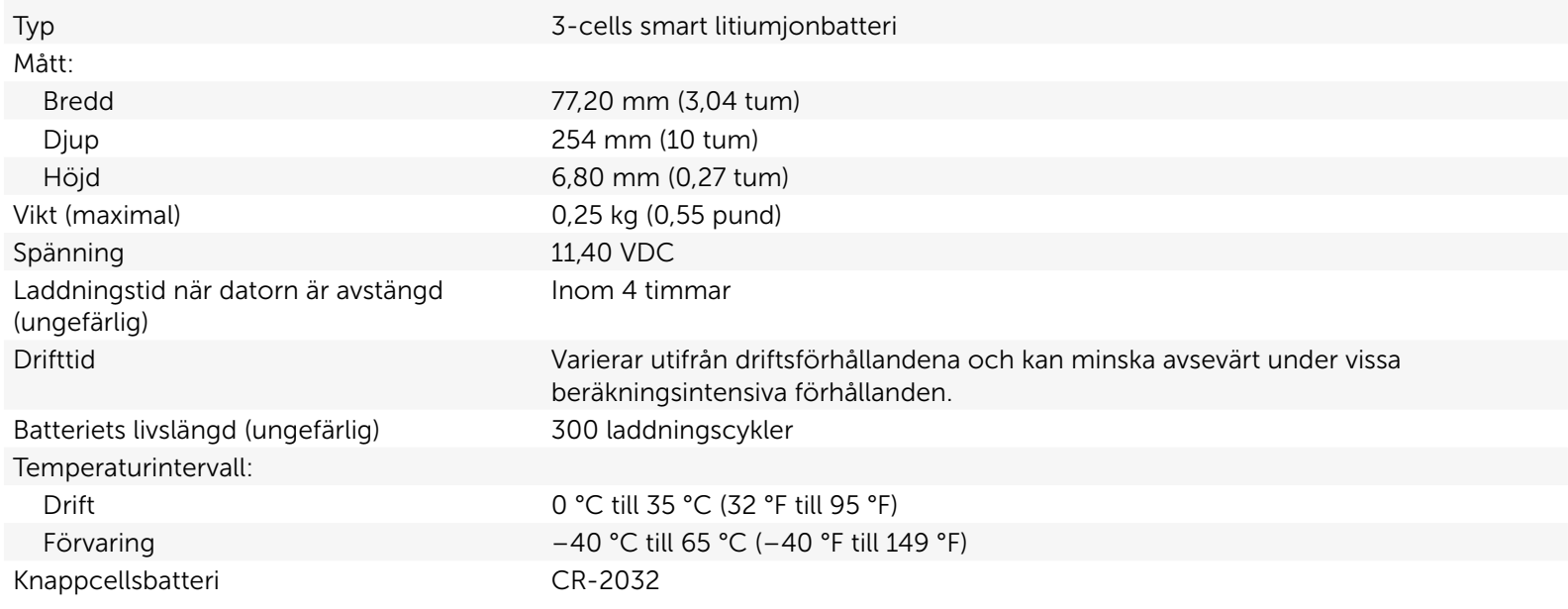

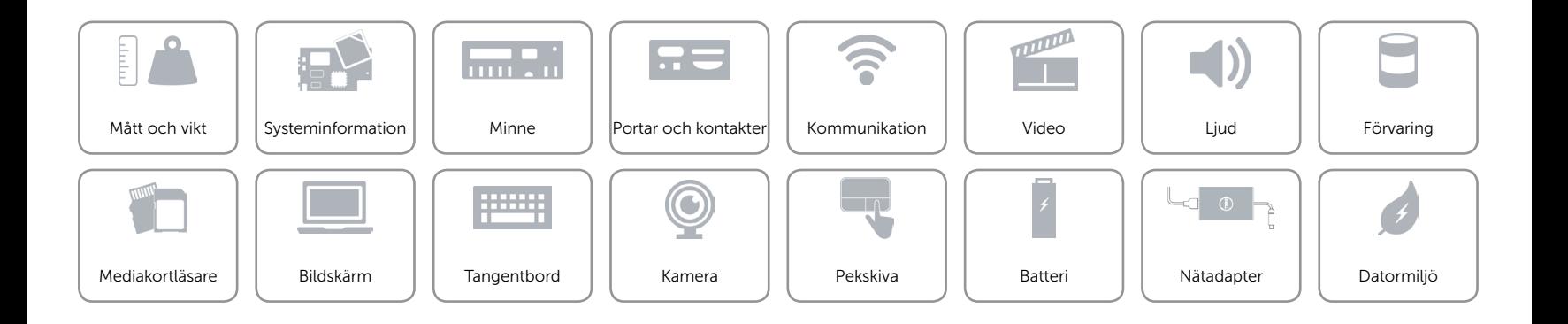

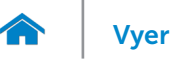

### <span id="page-22-0"></span>Nätadapter

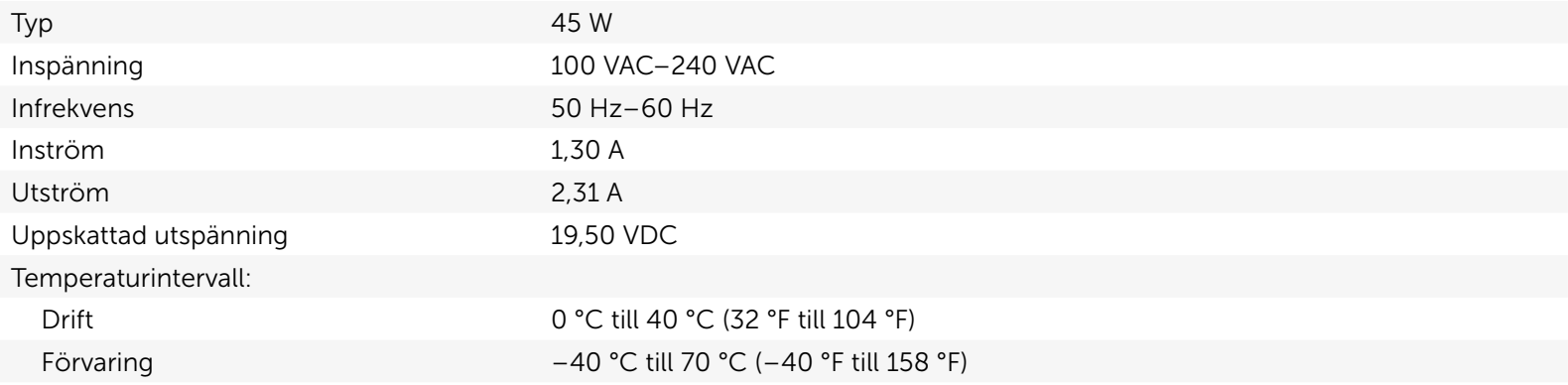

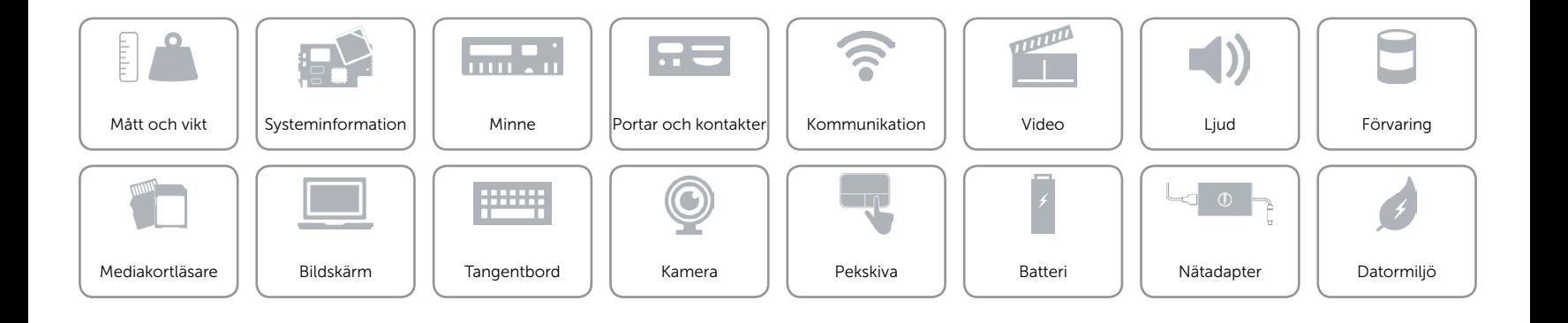

## <span id="page-23-0"></span>Datormiljö

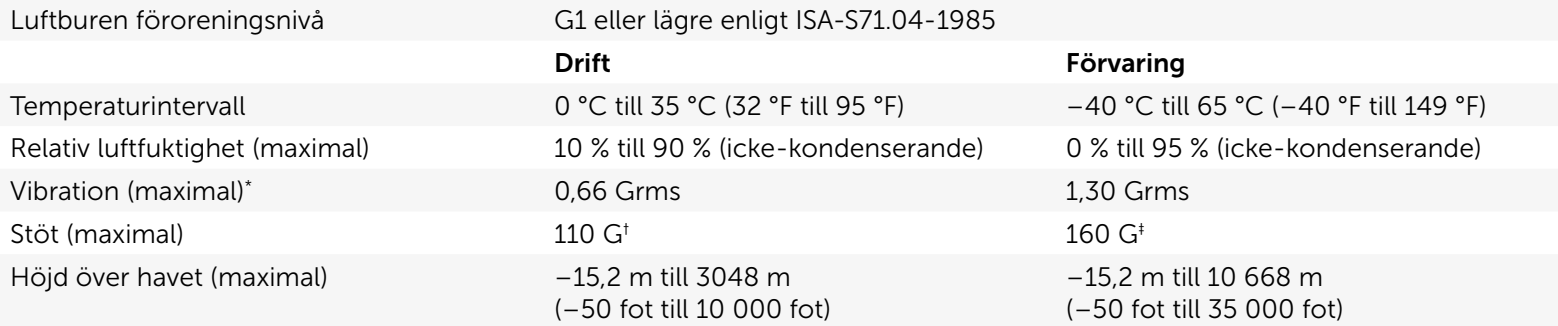

\* Mätt med ett slumpmässigt vibrationsspektrum som simulerar användarmiljön.

† Mätt med en 2 ms halvsinuspuls när hårddisken används.

‡ Mätt med en 2 ms halvsinuspuls när hårddisken är i parkerat läge.

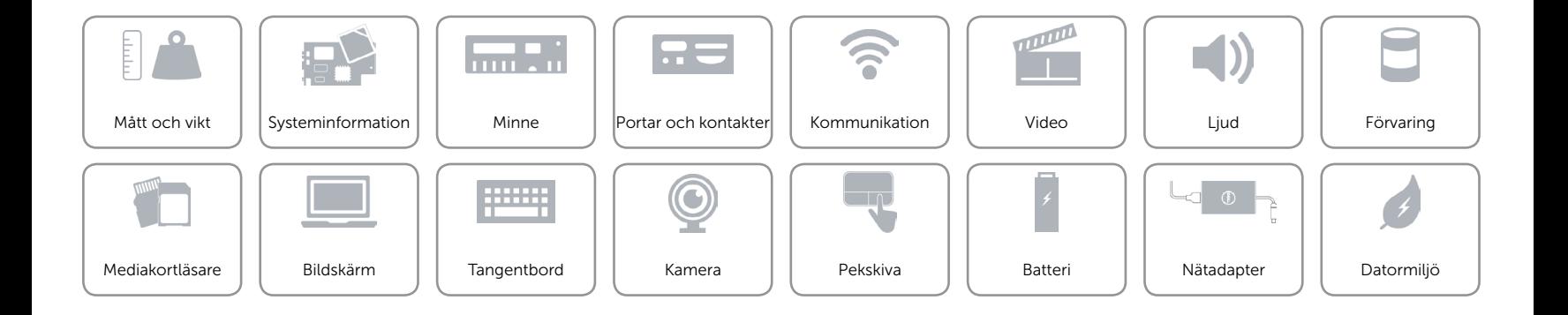